## **Kostenstellenanalyse**

Haben Sie Kostenstellen über die Stammdaten angelegt und sind Buchungen zu Kostenstellen erfolgt, können in diesem Bereich umfangreiche Auswertung für Ihre Kostenstellen erzeugt werden.

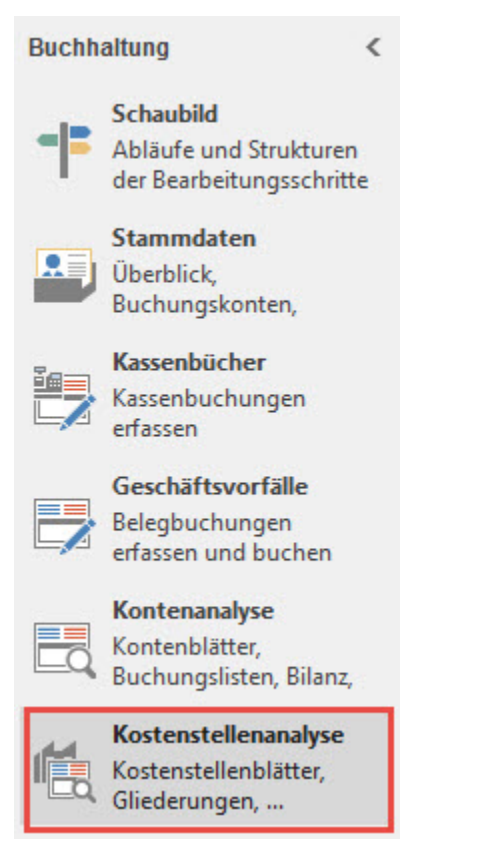

Sollte der gewünschte Bereich in der Bereichsleiste nicht angezeigt werden, können Sie über STAMMDATEN / ÜBERBLICK oder über das SCHAUBILD den jeweiligen Bereich aufrufen.

Über die Register

- "**Kostenstellenblätter"**
- "**Übersicht der Kostenstellenbuchungen"** und
- "**Kostenstellengliederung"**

können die einzelnen Auswertungsbereiche aufgerufen werden.

## **Weitere Themen**

- [Der Bereich Kostenstellenblätter](https://hilfe.microtech.de/pages/viewpage.action?pageId=15237677)
- [Übersicht der Kostenstellenbuchungen im Bereich der Kostenstellenanalyse](https://hilfe.microtech.de/pages/viewpage.action?pageId=15237697)
- [Der Bereich Kostenstellengliederung](https://hilfe.microtech.de/display/PROG/Der+Bereich+Kostenstellengliederung)